# **درس ٢**

# **برنامه ها و ترفندهاي تجاري**

وقتيكه وارد برنامهاي ميشويد، به كدهايي ميرسيد كه برايتان ناآشناست. همچنين واقع شـدن نقـاط توقف در خارج از محدوده برنامهاي كه ميخواهيد كراك كنيد، چنــدان نامتعـارف نيسـت. فقـط در چنين مواردي بهتر است كمي حوصله به خرج دهيد.

يك از بهترين وسايل رفاهي، برنامه رونوشت از حافظه است. ايــن برنامـه بـه شـما مـيگويـد كـه بارگذاري نرم افزار درايورز (Drivers (دستگاه و TSR در كدام قسمت صورت ميگيرد، برنامــهاي را كه كراك ميكنيد در كدام قسمت حافظه ثبت ميشود و چه مقدار از حافظه خالي ميماند و نقطـه بارگذاري برنامه بعدي چيست. برنامههايي كه استفاده ميكنيد، بايد پاسخگوي موارد ذيل باشد: - محتويات بردارهاي وقفه

- وضعيت نواحي دادههاي BIOS، كه با آدرس ٤٠:٠ شروع ميشوند.

- ساختار داخلي در سيســتم DOS، مثـل زنجـيره MCB، زنجـيره SFT) جـدول فـايل سيسـتم) ، زنجيره نرم افزار درايورز (Drivers (دستگاه نصــب شـده، PSPهـا و اختصـاص حافظـه كـامپيوتر مربوط به TSR هاي نصب شده.

ـ آمار و ارقام مربوط به اختصاص حافظه كامپيوتر، حــاصل از نـرم افزارهـاي درايـورز (Drivers( EMS، وقتيكه جستجو ميكنيد تا به مفهوم بخش مبوط به كد ناآشنا پي ببريد، بايد براي جســتجوي

مفهوم واقعي كد، دقت خاصي داشته باشيد. همچنين، استفاده از پروفيلر (Profiler (بر آناليز برنامــه ناآشنا ارجحيت دارد.

اين با اين تضمين، به شما كمك خواهد كرد كه وقت خود را صرف مطالعه و بررسي بشــخهايي از برنامه نكنيد كه نياز به برنامه محافظتي كه بدنبالش هستيد ندارند.

استفاده از وسايل رفاهي كه بتوان با آنها نمودار توالي دادهها و دستورالعملها براي فراخواني برنامــه را رسم كرد، پرسپكتيو مهمي در مورد چگونگي هدايت عمليات داخلي در دستگاه، بــه شـما ارائـه مي كند.

- اشكال زداي (عيب ياب) شما: برنامه مورد علاقه شما
- اولين و مهمترين نكته اينست كه، اشكال زداي شما بايد بدين منظور طراحي شده باشد كه با مدولهاي مقيم قابل استفاده باشد (يا اينكه خودش يك مدول مقيم باشد).
	- كراك كردن با [com.debug [، سادهترين و مطمئن ترين روش است.

ما فايل exe.softice بنـابراين تكنولـوژيـهاي Mega-NU را بـه شـما توصيـه ميكنيـم (مـدل ٦ ٢. [ exe.Ice-S [بوسيله SOIREE DE MARQUIS كراك شــده روي شـبكه web موجـود اسـت). همچنين ميتوانيــد از برنامـههاي [Periscope [يـا [Codeview [يـا Turbodebugger s`Borland استفاده كنيد... تمام اين برنامهها، با جرأت تمام كراك و يا توزيع شده و در حال حاضر آزادانــه بـر روي شبكه web وجود دارند...

چگونگي استفاده از YAHOO و يافتن آنها را ياد بگيريد. در موارد اضطراري، ميتوانيد با استفاده از [debug [يا [Symdeb [، سريعاً كراك كنيد، اما همانگونه كه قبــلاً عنـوان شـد، اكـثر اوقـات، ايـن اشكالزداهاي قديمي كار نميكنند. با وجود اين، من هميشه در مرحلــه نـهايي كـراك كـردن بـراي [com.debug [به شما كمك كردهام، و به تمام استفاده كنندگان اجازه دادهام تــا برنامـههااي كـراك كردن را انجام دهند.

وقتي، به يك برنامه حفاظتي پي ميبريد، فوراً شما را وسوسـه ميكنـد تـا كـراك كـردن خـود را بـا استفاده از انواع تكنيكهاي مهاجم آغاز كنيد. ضمن اينكه با استفاده از اين روش، دچار هيچ اشتباهي نخواهيد شد، با برنامههاي محافظتي مورد استفاده نيز كاملاً آشنا خواهيد شد و در صورتيكه با فكـر عمل نكنيد، بزودي دچار اشتباه خواهيد شد. اكثر مواقع، به جزئيات مــهم گمشـده دسـت خواهيـد يافت. پس قبل از هر چيز كمي بنشينيد و فكر كنيد.. شيوه متفكرانهاي است، تنـها راهـي كـه واقعـاً جواب ميدهد.

اجراي عمليات تك مرحلهاي، گران است، نه تنها بـه خـاطر وقـت گيـر بودنـش، بلكـه بـه خـاطر جزئيات زيادي كه بايد با آنها دست و پنجه نرم كنيد. هدف اصلي شما، حركت به سمت برنامههاي محافظتي از طريق مجموعه وقفههاي اصلاح شده متوالي است، هدف گستردهتر شما، داشــتن يـك ديد كلي نسبت به اجراي برنامه است.

استفاده عاقلانه از نقاط توقف، اين جزييات را بصورت قابل فهمي درميآورد. قدم اول اينست كه قسمتي از برنامه كه طرح حفاظت در آن اجرا ميشود را مشخص كنيم. زمانيكه بتوانيد اين بخش خاص از برنامه را جدا كنيد، ميتوانيد از نقاط توقف بــراي بدسـت آوردن شرح حال رديابي اجراي برنامه استفاده كنيد. اگر اشكال زداي شما، logging window, backtrace buffer يا مشخصاتي مثل اينها را نشان ميدهد، چگونگي استفاده از آن را، بهر طريقي ياد بگيريد. با وجود اشكال زدا و در واقع بهترين سلاحي كه در اختيار داريد، بايد بتوانيد تمام احتمــالايت كـه پيشنهاد ميكنيد و همچنين تمام تواناييهايي كه داراي آن است را بشناسيد. داشتن يك خروجي نمايش اشكال زداي برگشت داده شده به پرينتر،يكي ديگر از احتمالات است.

استفاده از نقاط توقف به دو دليل, سودمند است. سرعت و كاهش جزييات. وقتيكه به برنامه هاي حفاظتي نزديك ميشويد، اجراي عمليات تك مرحلهاي ذي قيمت اســت، امـا حوصله شما را سر خواهد برد. زمانيكه محلهاي (آدرسهاي) نقاط توقف برگزيده و انواع نقاط توقف مورد اسـتفاده قـرار ميگيرنـد، برداشتن گام بعدي بسيار مهم است. يك ماريتني و ودكار سرد بنوشيد و سپس از خودتان بپرســيد: اين ميخواهد چه چيزي به من بگويد؟ مهمتراز همه: «آيا شيوه فعلي كراكينگ من، ساده ترين و مستقيم ترين شــيوه اسـت؟» مسـلماً شـما نميخواهيد وقت گرانبهاي كراكينگ خود را تلف كنيد. وقتيكه مجموعهاي از نقاط توقف را ابداع ميكنيد، بهتر است به اين مطلب دقت كنيد كه چگونه اثر حتي يك خرده نان باقي ميماند. وقتيكه از ابتدا به شما اجازه ثبت اجرا به ترتيب زمان داده نميشود، مفهوم آن اينست كه جلسه كراكينگ را بايد دوباره از سر بگيريد. تعيين نقاط توقف روي فراخوانيهاي مشخص وقفه نرم افزار،بهترين شيوه براي بدست آوردن يــك

ديد كلي در مورد محافظتهاي برنامه است. وقفه سرويسهاي DOS 21 INT، احتمـالاً رايجـترين و سودمندترين وقفهها، نسبت به وقفههاي BIOS مثل 13 INT) سرويسهاي DISK BIOS (و INT 16 (سرويسهاي صفحه كليد BIOS (براي كراكينگ خاص ميباشد.

وقتيكه با يك اشكال زدا كار ميكنيد، نقاط توقف ارزيابي شده، معمولاً بهترين تير براي رســيدن بـه هدفند. به منظور احتناب از پرداختن به فراخوانيهاي بيش از حد، بايد حتمــاً اشـكال زدايـي داشـته باشيد كه به شما بگويد كـه روي هـر فراخوانـي 21 INT توقـف كنيـد، بـه اسـتثناي ايـن مـوارد: . "AH=OB  $\mathsf{L}$  AH=2C" درك واقعي يك برناه، مسلماً موضوع بسيار مهمي است، اما افراط نكنيد! با يك مهندسي معكــوس، حتي آناليز و سندسازي يك برنامه كوچم هــم، وقـت زيـادي ميگيريـد. اگر نميتوانيـد شـيوه هـاي مناسب كراكيگ، توضيح داده شده دراين برنامه آموزشي كامپيوتر. را بكار ببريد (نگران نباشيد همـه نميتوانند)، به خود آرامش داده و اطمينان حاصل كنيد كه صندليتان راحت اســت: حـال بـايد بـراي مدت كمي منتظر بمانيد.

اكثر كارهايي كه به مهندسي معكوس نياز دارند، جستجوي Tentacleها را نيز شــامل ميشـوند. بـه منظور درك عمليات يك فرآيند ابتدا بايد چيزي را درك كنيد كــه در هـر يـك از فرآيندهـايي كـه فراخواني در آن صورت ميگيرد ـ در واقع فرآيندهاي مربوط به ركورد داده كه با ركوردهاي اصلــي ايجاد ميشـود (child(ـ رخ ميدهـد. بـراي درك، فرآيندهـاي محصـول (child(، بـايد فرآيندهـاي محصولاتشان را مطالعه كنيد. و بدين ترتيب، درخت سلسله مراتب فراخواني را به سمت پايين طي كنيد. سپس در اينجا، دادهها وجود دارند. رديابي tentacleها بر اســاس سلسـله مراتـب فراخوانـي برنامه، يك پروسه هدايت شده است. هر فرآيندي كــه بـا آن مواجـه ميشـويد، در اصـل ليسـتي از فرآيندهاي ديگري است كه بايد به آن برسيد. وقتي كه به مرحلــه آنـاليز روابـط متقـابل فراينـد بـا ساختار دادههاي برنامه ميرسيد، چنين ليستي، ديگر برايتان فراهم نيست. از آن به بعد بـايد خودتـان شم اين كار را داشته، آن را حس نموده و موفق شويد.

آناليز داده، مستلزم تحقيق و بررسي گستردهتري ميباشد. براي هر متغير حافظهاي كه بيشــتر مـورد توجه و علاقه شماست، بايد همه فرآيندهايي كه تعييـن ميكنـد چـه كسـي آن متغـير را بخوانـد و بنويسد را مطالعه و بررسي نماييد. استفاده از نقاط توقف شرطي حافظه و همچنيــن ديـس اسـمبلر (disassembler (كه جدول ارجاع را تشكيل ميدهد، باعث ميشودكه اين مهم، راحت تر انجام شود.

(از sourcer يا منبع استفاده كنيد! اين برنامه خوبي بوده و مدل ٠٨ . ٤ از [exe.Sr[، قبلاً كراك شده و روي شبكه وب [web [توزيع شده است. تمام فراخوانيهاي سيستم در يك آدرس (محل) به خاطر بسپاريد كه اگر برنامهاي را كه كراك ميكنيد، به زبان اسمبلر در اولين جايگاه نوشــته شـود (البته با شناختي كه از كاهلي (تنبلي) برنامه نويسان امروزي داريم، احتمالش بسيار ضعيف اســت)، فراخوانيهاي سيستم، احتمالاً، بطور مستقيم، حاصل از فرآيندهايي خواهد بود كه به آنها نياز داريــد. اما وقتيكه برنامهاي به زبان سطح بالا نوشته ميشود، به احتمال زياد از تابعهاي كتابخانهاي مشـترك براي بسياري از عملياتهايي كه به فراخواني سيستم نياز دارند، استفاده خواهيد كرد. وقتيكه برنامهاي، تمام فراخوانيهاي 21 INT حاصل را به يك آدرس منتقل ميكند، شما ميدانيد كــه چنين موردي، يقيناً همان استفاده مذكور است. حال، آنچه كه برخي اوقات اتفاق ميافتد اينست كه برنامه نويسان، كــل برنامـه را بـه زبـان بسـيار سطح بالايي مثل ++C مينويسند، اما پس از آن لازم است تا در قسمتهاي بحراني بـراي كدنويسـي به صورت برنامه اسمبلر سرعت عمل داشته باشند. بخشي كــه شـما آن را بـه صـورت وصلـههاي ماهرانه اسمبلر مييابيد، دقيقاً يك برنامه محافظتي است! بنــابراين شـما ميتوانيـد برنامـهاي بـا كـل فراخوانيهاي 21 INT در يك آدرس داشته باشيد، اما فقط براي يك يا دو فراخواني كـه مربـوط بـه بخشي ميشوند كه آدمهاي ابله، استراتژي حفاظتي خود را در آن پنهان ميكنند. تنها با «نگاه كردن» به كد مطلق يك برنامه، بايد بتوانيد، بگوييد كه چه بخشهايي بــه مرحلـه (فـاز)

بعدي اضافه ميشوند. آنها خودشــان را بـه صـورت بـي نظميـها و ناهماهنگيـهايي نشـان ميدهنـد، مخصوصاً اگر برنامه سودمندي استفاده كنيد كه كد برنامه را بصورت گرافيكي نشان دهد. حفاظتــها غالباً در پايان برنامه ميآيند.

بايد مشخص كنيد كه فراخوانيهاي سيستم مربوط به كراكينگ شما، حاصل از تابعــهاي كتابخانـهاي مشترك هستند، فرآيند مشخصي كه از اين تابعهاي كتابخانهاي بوجود مــي آينـد، توابعـي كـه شـما بدنبال محل آن ميگرديد، در نقطه بين اين فراخوانيها، اجرا ميشود. بوسيله اشــكال زداي خـود در پايان اولين فراخواني سيستم، توقف كنيد، جاييكه به نقطه فراخوانـي برميـگردد. از آنجـا، از طريـق بقيه روتين كتابخانه مشترك، آن را رديابي كنيد تا اينكه به فراخواننده بازگردد. بديـن ترتيـب، شـما بايد خودتان بدنبال فرآيندي باشيد كه لازم است آن را ببينيد، پــس بـايد بتوانيـد آن را بـه صـورت آنچه كه هست تشخيص دهيد.

با توجه به شناخت كلي در مورد برنامهاي كه ميخواهيد كراك كنيد، استفاده از يك برنامه روبرداري (رونوشت) شانزده شانزدهي بايد كاملاً توضيح داده شود تــا رشـتههاي پيـام موجـود در مدولـهاي دودويي برنامه، بررسي شـود. اگر بـارگذاري رشـته پيامـهاي برنامـه از روي فايلـهاي جـداگانـهاي صورت گيرد، جستجوي شما بسيار ساده خواهد بود.

خصوصيت (ويژگي) رونوشت از حافظه اشكال زدا، برنامهاي است كه بـراي ايـن نـوع جسـتجو و بررسي بسيار مفيد است. شما همچنين ميتوانيد، برنامه فيلتر كننــدهاي را بنويسـيد كـه بتوانـد فـايل دودويي و خروجي كل تواليهاي بايتهايي را بخواند كه از كـاراكتري قـابل نمـايش تشـكيل شـده و حداقل طول مشخصي دارند (بهترين برنامههاي كراكر غالباً آنهايي هستند كه خودتان مينويسيد). وقتيكه برنامه حفاظتي، از طريق صدور پيام خاصي روي صفحه، نشان داده ميشود، شما بــايد وارد برنامه شده و كدي را در آن محل قرار دهيد كه بتواند آن پيام را از برنامه خارج كند، و آنچه كـه آن را دوباره راه اندازي ميكند مشخص نمايد. راه مناسب، جهت شروع پروسه تعيين محل اينست كـه ببينيم آيا از فراخواني سيستم براي نشان دادن رشته (STING (استفاده ميشود. از وقفه 21 INT ، 10 INT يا 29 INT، معمولاً براي نشان دادن پيــام هـاي متـن بـر روي كنسـول استفاده ميشود.

وقتيكه، نمايش پيام، نتيجه يكي از فراخوانيهاي سيســتم نباشـد، نوشـتن تصويـري مسـتقيم، مـورد استفاده قرار ميگيرد. اگر محل مورد استفاده نمايش تصوير را بدانيد، و چنانچه آن بخش از حافظــه تصويري براي چيز ديگري استفاده نشود، نقطه توقف نوشتن در حافظه، را ميتوان روي آدرس بـافر تصويري قرار دارد كه با جايگاه اولين كــاراكتر مطـابقت دارد. اگر ايـن روش،مفيـد واقـع نشـد، از تكنيك رديابي around Step/over Step استفاده كنيد، ضمن اينكـه منتظـر ظـاهر شـدن پيـام روي صفحه نيز هستيد.

حالا آن را پيدا كردهايد: از روي ليست كدگذاري شده به زبان اسـمبلر، محـل آدرس رشـته پيـام را پيدا نموده و براي هر دستورالعملي كه مرجع آن همين آدرس است، بقيه فايل را جســتجو بررسـي ميكنيد[Sourcer] ، مي تواند براي آدرسهاي مخصوص حافظه، برچسبهايي درست كنــد و همچنيــن يك جدول ارجاع كه نشان ميدهد كه اين آدرسهاي برچسبگذاري شده. به كجا ارجاع داده ميشود. در غير اينصورت، فايل داراي ليست كدگذاري شده به زبان اسمبلر را در برنامــه ويرايشـگر خـود، بارگذاري نموده و از تواناييهاي سرچ كردن آن بهره ببريد. جستجو يا سرچ كردن دستي براي يافتن چنين چيزهايي در يك ليست، باعث ميشود تا بيشتر، عمر شماتلف شود.

وقتي به كدي به زبان سطح اسمبلر مراجعه ميكنيد، بدنبال فراخوانيهاي وقفهاي بگرديد كــه بعـد از دادهها ميآيند. گاهي اوقات، فراخواني وقفهاي را خواهيد ديد كه دامنه آن از 34 INT تــا F3 INT ميباشد. در چنين دامنهاي، بايتهايي كه بلافاصله پس از دستورالعمل وقفه ميآيند، به جــاي كدهـا، دادهها خواهند بود.

وقتيكه، خروجي دستورالعمل برنامه كدگذاري به زبــان اسـمبلي اشـكار زدا كـه بلافاصلـه پـس از فراخواني وقفه ميآيد، هيچ مفهومي نداشته باشـد، ايـن نـوع تركيـب كـد ... و ... داده كمـي شـك برانگيز است. گاهي ميتوانيد افســت دسـتورالعمل صحيـح بعـدي را از طريـق بررسـي كـد و داده مشخص كنيد. در ساير موارد ديگر، بايد آن را از طريق فراخواني وقفه رديابي كنيــد تـا ببينيـد كـه دستيابي به دادههايي كه پس از دستورالعمل فراخواني وقفــه ميآينـد چگونـه صـورت مـيگيـرد و آدرس بازگشت به استاك را چگونه دستكاري ميكند.

بردارهاي قلابدار

ديدن وقفههاي موجوددر سيستم، قبل از اجراي برنامهاي كه ميخواهيد كراك كنيد و همچنين كنترل كنندههاي وقفهاي كه توسط برنامه مقصود ايجاد ميشوند، ســرنخهاي خوبـي ميتواتننـد بـراي شـما باشند. مثلاً اگر برنامه حفاظتي، وقفه 09 INT را قبل از اجراي روتين صحت يا تأييد صفحه كليــد، ايجادكند، از ميزان شك و شبهه شما تا حد زيادي خواهد كاست.

براي مطالعه فعاليتهاي برداري وقفه يك دستورالعمل، برنامه سودمند نقشــه روبـرداري (رونوشـت) برداري، بي فايده است. اين برنامه را ميتوان ضمن اجراي دستورالعملي كه ميخواهيد كــراك كنيـد، اجرا كرد . يك راه حل اينست كه برنامه را تحت يك اشكال زدا اجرا نموده و منتظــر فراخوانيـهاي سيستم براي فرآيندهاي h25) تعيين بردار وقفه) و h35) بدست آوردن بردار وقفه) 21 INT باشيد،

اما در موارديكه برنامه، بردارهاي وقفه را مستقيماً ميخواند و مينويسد، اين متــد تصويـر كـاملي بـه شما ارائه نخواهد داد. معمولاً بايد از برنامــههاي جاسوسـي، رديـابي يـا برنامـه سـودمند "STEP " استفاده كنيد. استفاده از نقطه توقف در نوشتن حافظه با يك بردار خاص يا با كــل جـدول روش ديـگري بـراي پرداختن به اين موضوع است.

دقت كنيد كه برخي از انواع نوشتن مستقيم برداري، در صورتي انجام ميشود كه تغيير برداري، بين فراخوانيهاي سيستم، مشخص شود.

اگر تغيير برداري در طي فراخواني سيتسم، مشخص شده اما فرآيند h25 از 21 INT نيســت، شـك داشته باشيد كه كنترل كننده IRQ روي اين تغيير، تأثير گذارد.

ترفندهاي جزيي تجارتي تعيين آدرسهاي برداري وقفه \*\*\*\*\*\*\*\* چگونه آدرسهاي برداري وقفه را تعيين ميكنيد؟ مثلاً بياييد با هم آدرس بردار وقفه 21 INT را پيدا كنيم. چون جدول بردار وقفه با آدرس 0000:0000 شروع ميشود (به خاطر سپردن آن كار سادهاي است . اينطور نيست؟) و در هر بردار، ٤ بايت وجود دارد، پروسه اصلي، اينست كه عدد وقفه را چهار مرتبه در خودش ضرب نموده و حاصل را در افست استفاده كنيم. (در قطعه صفر).  $21h + 21h = 42h$   $42h + 42h = 84h$ آدرس بردار 27 int عبارتست از : 0000:0084 حال ميتوانيد از ماشين حساب استفاده كنيد، مثلاً، آدرس:

 $63000:018$ c عبارتست از  $ch^*4=18$ ch: پس آدرس بردار عبارت است از : 0000:018c تبديل آدرس \*\*\*\*\*\*\* پس از يك جلسه كراكينگ موشكافانه، سرانجام،تعين كرده ايــد كـه يـك بـايت حافظـه بـه آدرس c6049:891 ،يك آغازگر است. اما وقتيكه، دستورالعمل نامناسب را جدا ميســازيد، درمييـابيد كـه آدرسي كه هنگام اجراي طرح محافظت ايجاد ميشود، متفاوت بوده و به جــاي آدرس مـورد نظـر، آدرس C1D6109:7 ميباشد. چگونه چنين چيزي ممكن است؟ 86X80 نوع CPU، وقتيكه بطور واقعي يا با مد 86VM، اجرا ميشــود، از قطعـه اسـتفاده ميكنـد:

آدرس دهي از نوع افست، يكي از عوارض جانبي اين متــد آدرس دهـي، اينسـت كـه يـك آدرس فيزيكي معادل قطعههاي مختلف زيادي است: آدرسهاي افست.

به منظور يافتن آدرس فيزيكي براي قطعه مورد نظر: افست بصورت زير عمل ميكند: - تبديل قسمت قطعه آدرس به عدد بر مبناي ١ .با ضرب كردن آن عدد در ١٦ (10X(...

- $-6049 \rightarrow 60490$
- $-6109 \rightarrow 61090$

پس كاري كه بايد حالا انجام دهيد اينست كه اين مقدار به مقدار افست اضافه كنيد:

# $60490+891C \rightarrow 68DAC$  $61090+7D1C \rightarrow 68DAC$

متوجه شديد:

و راه ديگر، گرد كردن؟ اگر آدرس فيزيكي داشته باشيد: ميگوييد 3AC،19 و بعد ميخواهيــد قطعـه را بدست آوريد : آدرس افسـتي كـه بـايد اول از همـه تصميـم بگيريـد كـه آدرس كـدام قطعـه را

ميخواهيد ... اگر قطعه CC16 را انتخاب ميكنيد، بايد بصورت ذيل عمل كنيد:

 $16CC \rightarrow 16CC0$ 

19AC3- 16CC0=2E03(OFFSET)

آدرس 3AC19 در قطعه CC16 مساويست با : 03E:2CC16

قبل از شروع اين بخش، خطاب به آنهايي كه اطلاعات چنداني ندارند، بايد بگويــم، اينجـا روشـي وجود دارد بنام ARCHIE،كه با استفاده از آن ميتوانيد تمام برنامــههايي كـه اجـرا ميكنيـد، متوجـه شويد.

1) (address) archie@archie.univ-rennes1.fr

I use this french archie, but you can get a worldwide list using

the metacommand "servers"

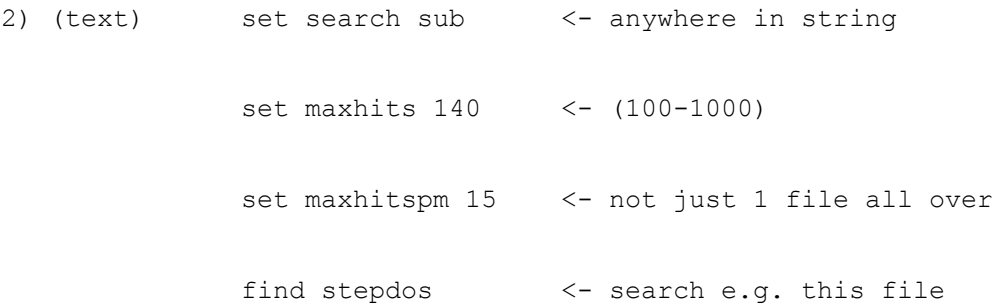

بمدت دو ساعت صبر كنيد، POST و FTP فايلي كه ميخواهيد را پيدا كنيد (و بله! هرچيز ديگري را هم ميتوانيد آزادانه روي وب پيدا كنيد). شما بايد به جاي استفاده از archie، چگونــگي اسـتفاده از YAHOO را ياد بگيريد.

#### **MEMSCAN.EXE**

برنامه تجاري

يكي از جذابترين برنامه هايي كه تاكنون ديده ام، برنامه بسيار قديمي EXE.MEMSCAN است. اين برنامه، در اصل، در سال ١٩٨٨ توسط MEBUST.A SCOTT نوشـته شـد و در CGA اجـرا شد.

اين برنامه، يك برنامه سودمند «تصويري» است و شما را قادر ميسازد تا Qmeg1-)يك مگابايت) از حافظه كامپيوتر شخصي خود را بصورت chunkهاي ٨ كيلوبايتي ببينيد، اين برنامه به منظور تعييـن محل سريع گرافيكهايي كه در آن هر سلول تصويري ميتوانــد در ارتبـاط بـا مكـاني از حافظـه يـا چيزهاي ديگري در حافظه، مثل جدولهاي داده برنامه، منطقه استاك، منطقـه كـد، RAM موجـود و غيره قرار گيرد. برناه بسيار قدرتمندي است. من از اين ايده بزرگ براي نوشتن برنامه هاي خــودم (C (استفاده ميكنم. «اسكنر برنامه هاي مطلق» و خود مدل پيشرفته Memscan. به ساختار تصويري يك برنامه، توجه كنيد. اين ساختار هنگاميكه در سطوح بالاتر كراك ميكنيد به شما، كمــك زيـادي خواهد كرد.

# **[Trackmem.com]**

برنامه خوبي است كه پايه گذار آن، Birdsall .W James ميباشد، نحوه كاربرد حافظه برنامه را

.[EMS, XMS, Conventional] .ميكند بيان

## **[Scancode. Com]**

ليست كننده اسكن كد THE، تهيه شده توسط كارفرماي كد حاصل از نرم افزار بسيار دقيق. THE،

برنامه سودمندي براي كراكرهايي است كه تمام اسكن كدها را ياد نميگيرند.

# **[MAP.EXE]**

هرطور كه دوست داريد بنويسيد.

در واقع، "2MAP "باز نماينده حافظه حاصل از كارفرماهاي كد در نرم افزار دقيق مثل ساعت، ايـن برنامه، برنامه خوب و جالبي است، شما ميتوانيد آن روي صفحـههاي nag Nigel پيـدا كنيـد .البتـه پاك كردن آنها كار سادهاي است (با برنامه حفاظتي «حرف رمز» ،چگونگي پيدا كردن و پاك كــردن آن از فايل [exe.Map [را در درس ٢ ٣. ياد خواهيد گرفت).

# **[FILEDUMP.COM][HEXDUMP;.COM][TDUMP.EXE][DUMP.EXE]**

برنامههاي سودمند زيادي درمورد رونوشت از فايل وجود دارد. روبرداري از فــايل، يكـي از اوليـن تمرينهايي است كــه در school-C بـه شـما ميآموزنـد. طـول com.Hexdum، ٥٥٨ بـايت اسـت، exe.Tdump ١٢٠/٧٠٤ بايت، در صورتيكه ميتوانيد خودتـان برنامـهاي بـهتر از اينـها و طولانيتـر، طول com.Filedump كه نويسنده آن Brien O.M Daniel است، ١٠٤٦ بايت اســت، فـوق الـعاده است.

اينها واقعاً برنامههاي خوبي براي كراك كردن هستند! برنامهاي كــه در سـال ١٩٨٩ توسـط Daniel Brien O.M نوشته شد، يك تصوير «پس از واقعه» از حافظه كامپيوترتان ، به شما ارائه ميدهد. شما بايد آن را با <myfile <به آدرس جديد منتقــل نمـوده و آن را بـه راحتـي بررسـي كنيـد. براحتـي نميتوان گفت كه براي كراكينگ، چند ساعت وقت، صرف ميكنم (شما بايد برنامــه رامطالعـه كنيـد، اندازه برنامه ٢٥٢ بايت است، و آن را كمي تغيير دهيد، اين برنامه، برنامه پيش پا افتاده و ساده و در عين حال زيباست، مثلاً در مدل اصلي، تغيير مسير به وسيله پرينتر، تنها در صورتي امكانپذير اسـت كه هيچ فضايي بين "SPRAY "و "<" وجود نداشته باشد.

# **[VEXE.EXE]**

تحليلگر بسيار خوب براي فايلهاي EXE)اجرايي) كه براي برنامههاي ويندوز هم مفيد است. (به درس ٧ مراجعه كنيد). برخي از اين فرآيندها در فايل EXE.TDUMP نيز مشاهده ميشوند. اين برنامه در سال ١٩٩١ توسط krupta.S نوشته شد، گاهي اين برنامه بسيار سودمند است. [SNOOP UTILITIES --> KGB.EXE INTMON.EXE INTRSPY.EXE etc...]

[TRACE UTILITIES --> TRACE.EXE STEPDOS.EXE etc...] سلسله مراتب فراخواني، يك برنامه ناشناخته، حتماً بايد مورد مطالعه و بررسي قرار گيرد. EXE.KGB برنامهاي كه توسط K..Hor Petr در سال ١٩٩٢ نوشته شد، يكي از بهترين برنامــهها بوده و همراه باكد منبع ميآيد. البته من به شما يــاد خواهـم داد كـه چگونـه بـدون هريـك از ايـن برنامهها كراك كنيد، اما با اين وجود، در برخي مواقع ميتوانند برنامههاي بسيار سودمندي باشند. برنامه exe.Stepdos. نوشته parker mike برنامه فوق العادهاي است : كراك كردن با استفاده از اين برنامه در موارد تا حدودي متفاوت، بسيار لذت بخش است (=:

## **[Sourcering utilities]**

exe.SR بـراي برنامـههاي نامشـخص و ناشـناخته Sourcering اسـت. ايـن برنامـــه نســبتاًخوب Sourcering ميباشد. مدل 4.08 آن كراك شده است (اين يك برنامه حفاظت شــده بـا "كـد عـدد اصلي" ميباشد) و بر روي وب توزيع شده ،بنابراين براحتي ميتوانيــد آن را پيـدا كنيـد. البتـه شـما هرگز نبايد از يك چنين روش رياضي كه متكي بر استفاده ناشيانه از كــامپيوتر بـوده و بـه يـك راه حل ناموزون مسئله رياضي ميانجامد، استفاده كنيد، مگر از روي ناچاري: البته به شما يــاد خواهـم داد كه چگونه بدون Sourcering، كراك كنيد.

## **[Hexeditors]**

هر آدم ابلهي، حداقل يك hexeditor نوشته است، و شما ميدانيــد كـه ايـن برنامـه، برنامـه خوبـي نيست (كلكسيون simtel، روي web، فهرست حداقل ٣٥ تا for hexeditor را تهيه نموده اســت). به شما پيشنهاد ميكنم تا خودتان برنامه نويسي نموده و به سيستم كمك كنيد يا از برنامه بهتري مثل psedit. Exe استفاده كنيد، برنامه اي كه در سال ١٩٩٠، توسط Gouy C.crider نوشته شد (parity solutions كـه در سـال ١٩٠٣ توسـط Arlington .Ct Pavia نوشـته شـد، 76006 TX ... حتـي آمريكاييها هم گاهي برنامه هاي خوبي مينويسند). اگر از اين برنامه استفاده كنيد (كه بايد اينكــار را بكنيد)، در كراك كردن، بعنوان يك تمرين كوچك روي صفحه، نشان داده ميشود.

#### **[Debugger]**

بهترين دوست در كراكينگ، بهترين سلاح، و بهترين پناهگاه...

من [exe.Softice [از تكنولوژيهاي Mega-Nu) مدل ٦ ٢. آن به وسيله soiree de Marquis كـراك شده و روي شبكه وب موجود است). را به شما پيشنهاد ميكنم.

همچنين بايد از [periscope [يا [codeview [يا Turbodebugger بورلند (Borland (استفاده كنيد. .. تمام اين برنامهها بخوبي كراك و توزيع شده اند و هم اكنــون روي شـبكه وب موجودنـد. بـراي پيدا كردن اين برنامه ها ، چگونگي اســتفاده از Archie و YAHOO را يـاد بگيريـد. اشـكال زداي

شما، تنها برنامهاي است كه، به عقيده من، واقعاً به آن نياز داريد، پس سلاح خود را انتخاب كنيـد و چگونگي استفاده از دامنههاي backtrace و نقطه توقــف روي روتينـهاي مربـوط بـه خصوصيـات نوشته شده استفاده كننده را ياد بگيريد. اكنون ميتوانيد بدون اســتفاده از ايـن ويـژگيـها، تقريبـاً هـر چيزي را، درست كراك كنيد.

شما تمام برنامه هاي ذكر شده را ميتوانيد روي وب بيابيد (تمام برنامه هايي كــه بـراي آن موضـوع وجود دارند). از آنها استفاده كنيد. ضمناً آنها را با بي ملاحظگي اصلاح كنيد!. به خاطر داشته باشيد كه شما يك كراكر هستيد (و بايد يك كراكر باقي بمانيد). اولين برنامــه هـايي كه كراك نموده و آن را اصلاح ميكند، برنامه هاي واقعي شما هستند! بنابراين كد بهترين برنامه هايي كه پيدا ميكنيد را بدزديد! بــهترين روتيـن هـا را بـه چنـگ آورده و براي بهتر شدن. آنها را تغيير دهيد! اينها نكات مهم در كراكينگ هستند: مأموريت بهتر كــردن يكـي از بهترين دستاوردهاي نبوغ بشر،

چگونه كراك كنيم Zen–cracking

در درس بعدي، ياد خواهيد گرفت كه چگونه برنامـههاي حفـاظتي مختلـف را بطـور سيسـتماتيك كراك كنيد. حفاظتهاي كاغذ و كلمه رمز.حفاظتهاي زمان، حفاظتهاي دستيابي.

در پايان بخش، «متدولوژيكــي»، خواهيـد توانسـت، برنامـهها را از حـالت حفـاظتي درآوريـد، امـا همچنان يك كراكر باشيد. به منظور كراك كردن در سطوح بالاتر، بايد از چيزي كه مـن آن را -Zen cracking مينامم استفاده كنيد. حال، براي روشن تر شدن مطلب، مثال سادهاي برايتان ميآورم ، امـا قبل از بكار بردن اين تكنيكها، پس از به اتمام رساندن اين دوره آموزشي، كراك كــردن «عـادي» را خواهيد آموخت. حالا ميخواهيم cracke-Zen را همراه با برنامه حفاظتي كلمــه رمـز انجـام دهيـم. («حفاظت كاغذ»، لازم است تا كاتالو اصلي برنامــه را بـه منظـور پاسـخگويي داشـته باشـيد). ايـن

حفاظت، بر اساس تايپ كردن توالي صحيح اعداد و ارقام ميباشد. مثـال مـورد نظـر، همـان بـازي است كه بنابر دلايلي در درس يك توضيح داده شد، اما همان برنامه حفــاظتي را ميتوانيـد در رويـه حفاظت دستيابي به برخي از شبكه هاي قديمي Tapestry مشاهده كنيد. Indianapolis 500, papyrus software & Electronic Arts, 1989 اين برنامه متداولي است، بنابراين ميتوانيد براحتي آن را پيدا كنيد. صفحه nag، در مورد دادههايي بر اساس انجام مسابقات تاريخي ماشين سواري، سؤال ميكند.. اين يعني، پاسخها شامل ٢ يا ٣ شماره خواهند بود. حال، روش معمولي براي كراك كردن چنيــن برنامـه اي (كـه در درس ١ . ٣ توضيـح داده شـد) را بصورت مراحل ذيل بيان ميكنيم: تعيين نواحي از حافظه كه برنامه در آن ذخيره ميشود و قبل از آنكه پاسخ خود را تايپ كنيد. مقايسه پس از تايپ كردن "666" سرچ كردن توالي 36,36.36 (يعني 666). نقطه توقف روي دامنه حافظه براي خواندن نگاه كردن به مكان يابي تعدادي از داده هاي برنامه يافتن شيوه هاي قفلي يا فنري (snap( از كار انداختن آن كراك كردن به روش مذكور، روش نسبتاً سريعي بوده و اكثر اوقات شيوه نسبتاً موثــري اسـت. امـا روش بهتري هم وجود دارد: روش Zen، تنها روشي كه ميتوانيد با آن برنامه هــاي حفـاظتي سـطح بالا را كراك كنيد.

برنامه را اجرا كنيد و وارد nag screen كنيد.

```
پاسخ ٢ الي ٣ شماره هست؟ "AC) "يعني، دستورالعمل LODSB، رقم بارگذاري پاسخ در AL (را
در ناحيه ٥٠٠ بايتي قبل و ٥٠٠ بايتي بعد از مكان خــود را سـرچ كنيـد. برخـي از آدرسـها را پيـدا
                   خواهيد كرد. (در مورد 500 INDY ، ٦ تا از اين آدرسها را پيدا خواهيد كرد).
```
آدرسها را جستجو كنيد (اين بخش مشكل است).

بسيار خوب، اكنون آن را بنويسيد ! در اين قسمت استراتژي حفاظت را مي آوريم:

 8BBF28A5 MOV DI,[BX+A528]<-- DI points to coded data area :compare\_loop AC LODSB <-- load first digit of answer in AL B4FF MOV AH,FF <-- load mask in AH 2A25 SUB AH,[DI] <-- sub coded data from mask and get real answer 47 INC DI <-- ready to get next coded data 3AC4 CMP AL,AH <-- user answer = real answer ? 751A JNZ beggar\_off\_coz\_false\_answer 0AC0 OR AL, AL <-- more numbers? 75F2 JNZ compare\_loop 59 POP CX  $\leftarrow$  all OK, go on, nice guy ...

و آيا برنامه حفاظتي، دور از دسترس است ؟ و آيا نميتوانيد برنامه درستي را سرچ كنيد؟

و آيا بايد مادربزرگم، با چرخ دستي دنبال آن بگردد؟ به عقيده من، آن را ياد خواهيد گرفت.

بياييد، به سرعت، اين برنامه پيش پا افتاده را كراك كنيم.

symdeb indy.ded s (cs+0000):0 Lffff B4 FF 2A 25 47 3A C4 75 1A xxxx:yyyy <-- this is the answer of the debugger s (cs+1000):0 Lffff B4 FF 2A 25 47 3A C4 75 1A (nothing, but you must be sure there isn't a mirror) - e xxxx:yyyy+8 00 <-- "JNZ 1A ahead" changes to "JNZ 0"  $-$  w  $\alpha$ ren indy.ded indy.exe

ren indy.exe indy.ded

كراك شده : فقط بايد دستورالعمل off beggar JNZ را بـه يـك JNZ ديـگر تغيـير داده و از سـر بگيريد. عاليست، اينطور نيست؟ چرا كراك ميكنيم؟

عجيب است، دلايل موجود براي كراك كردن، به خاطر موفقيت در كارمان بسيار مهمند. ما (حداقل ما كراكرهاي قديمي) بر ضد جامعه كراك كرده و مخالف قوانين و مقررات عمل ميكنيم.

ما به خاطر پول و يا ساير دلايل تجارتي كراك نميكنيم. (فقط گاهي اوقات، قيمتهاي ما كمــي گران هستند: در حال حاضر،سرمايه زيادي دارم و سرويسهاي من خيلي گران هســتند، البتـه چنانچـه بـه درآوردن برنامه از حالت حفاظت مورد نظر نياز داريد). اما بطور كلي، پول براي ما چنــدان ارزشـي ندارد، و همانگونه كه ملاحظه ميكنيد من اين دوره آموزشي را بطور رايــگان در اختيـار شـما قـرار دادهام. برنامه هايي كه كراك مي كنيم، بايد در اختيار همه قرار گيرد.

حتي اگر، براي درآوردن برنامه از حالت حفاظت، وقت زيادي صرف كرده باشيم . مــا نـه ميتوانيـم نسبت به ارزش پولي آن بي تفاوت باشيم و نه ميتوانيم كار مقدس برنامه نويسان اخلاقــاً خـوب را نام ببريم.

ما خودمان برنامه نويسي ميكنيم. فقط به خاطر اينكه ايكار را دوست داريم... اگر كسي صرفاً به خاطر پول كاري را انجام دهد، استحقاق هيچ چيزي را ندارد. اين يك چالش ذهني به حساب ميايد، منفعت هرگز! (حتي اگر از برنامه هاي كراك شده بــه نحـو شايستهاي استفاده كنيد و حتي اگر همانگونه كه قبلاً عنوان كردم منافع شخصي در آن باشد). اين يك طرز فكر اجتناب ناپذير است! تنها يك فكر غير تجاري،قــادر اسـت بـه سـمت اطلاعـات "Setori "حركت كند كه جداً به آن نياز داريد،البته در صورتيكه بخواهيد با سرعت و دقت هرچــه تمامتر، برنامه هاي غول آسايي را كراك كنيد كه كس ديگري آن را نوشته و محافظت نموده، يــا در

صورتيكه بخواهيد تا به اطلاعات و داده هاي مخفيانه اي دست يابيد كه دوست داريد به آنها سرك بكشيد اما بعضي افراد، يك سري چيزهايي را قدغن اعلام ميكنند، اما دولت كوته فكــر، يـا بخـش صنعتي بي حاصل، يا برنامه نويسان پول دوست، يا گروه ذي نفوذ شركتها روي آن تصميــم گيـري ميكنند.

اگر جامعه اي كه مــا بـه اجبـار در آن زنـدگي ميكنيـم، را قبـول داريـد، بـا روش زنـدگي كـاملاً خودخواهانه و منافع پليد آن، عاقبت، ياد ميگيريد كه چگونه برخــي از حافظتـهاي سـاده را از كـار بيندازيد، اما هرگز قادر نخواهيد بود تا به روش صحيحي كراك كنيد. بايد ياد بگيريــد كـه از پـول، دولتها، تلويزيونها، گرايشها، نظر دهندگان، افكار عمومي، روزنامه ها و تمــام چيزهـاي احمقانـه، و افكار ابلهانه متنفر باشيد اگر بخواهيد اين هنر (فن) شريف را بدست آوريد، براي محرز بودن كــد، بايد از سنتهاي پيش پا افتاده و بي اهميت دوري گزينيد، عجيب به نظر ميرسد، پس بــهتر و دقيقـتر به اطراف خود بنگريد. براي متنفر شدن از جامعه و عمل كردن بر خلاف آن،دلايل بيشــماري پيـدا خواهيد كرد، و جرقه هاي زيادي براي شعله كشيدن برنامه ها به روش صحيح.. اميداورم كه چنيــن چيزهايي، حتمي نباشد.

بسيار خوب، خواننده عزيز، اينها مطالب مهم اين درس بودند. تمام دروس مربوط بــه برنامـه هـاي آموزشي كامپيوتر من روي وب وجود ندارند.

برای دریافت دروسی كه روی وب نیستند، میتوانید به من E.mail بزنید. (از طریق anon.penet.fi) با برخي از ترفندهاي تجارتي، نميتوانم بفهمم كه آيا شما ياد گرفتهايد . البته مـن آنـها را ميشناسـم، اما اگر واقعاً جديد باشند، بايد تمام واحدهاي درسي را بگيريد، حتي اگر جديد هــم نباشـند. البتـه من معتقدم كه شما با كار و فعاليت خود، ياد خواهيد گرفت يا در صورتيكــه واقعـاً روي آنـها كـار كنند، تمام درسهاي باقيمانده را برايتان خواهم فرستاد. من آماده شنيدن پيشنهادات و انتقادات شــما

هستم.